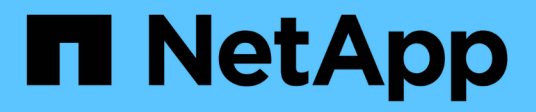

# **NAS** ONTAP Automation NetApp

April 21, 2024

This PDF was generated from https://docs.netapp.com/us-en/ontapautomation/workflows/wf\_nas\_fs\_prepare.html on April 21, 2024. Always check docs.netapp.com for the latest.

# **Table of Contents**

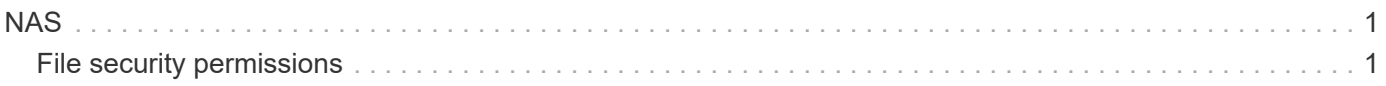

# <span id="page-2-1"></span><span id="page-2-0"></span>**File security permissions**

# **Prepare to manage file security and audit policies**

You can manage the permissions and audit policies for files available through the SVMs within an ONTAP cluster.

#### **Overview**

ONTAP uses System Access Control Lists (SACLs) and Discretionary Access Control Lists (DACLs) to assign permissions to file objects. Beginning with ONTAP 9.9.1, the REST API includes support for managing the SACL and DACL permissions. You can use the API to automate the administration of the file security permissions. In many cases you can use a single REST API call instead of multiple CLI commands or ONTAPI (ZAPI) calls.

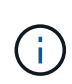

For ONTAP releases prior to 9.9.1, you can automate the administration of the SACL and DACL permissions using the CLI passthrough feature. See [Migration considerations](https://docs.netapp.com/us-en/ontap-automation/migrate/migration-considerations.html) and [Using the](https://netapp.io/2020/11/09/private-cli-passthrough-ontap-rest-api/) [private CLI passthrough with the ONTAP REST API](https://netapp.io/2020/11/09/private-cli-passthrough-ontap-rest-api/) for more information.

Several example workflows are available to illustrate how to manage the ONTAP file security services using the REST API. Before using the workflows and issuing any of the REST API calls, make sure to review [Prepare to use the workflows.](https://docs.netapp.com/us-en/ontap-automation/workflows/prepare_workflows.html)

If you use Python, also see the script file security permissions.py for examples of how to automate some of the file security activities.

#### **ONTAP REST API versus ONTAP CLI commands**

For many tasks, using the ONTAP REST API requires fewer calls than the equivalent ONTAP CLI commands or ONTAPI (ZAPI) calls. The table below includes a list of API calls and the equivalent the CLI commands needed for each task.

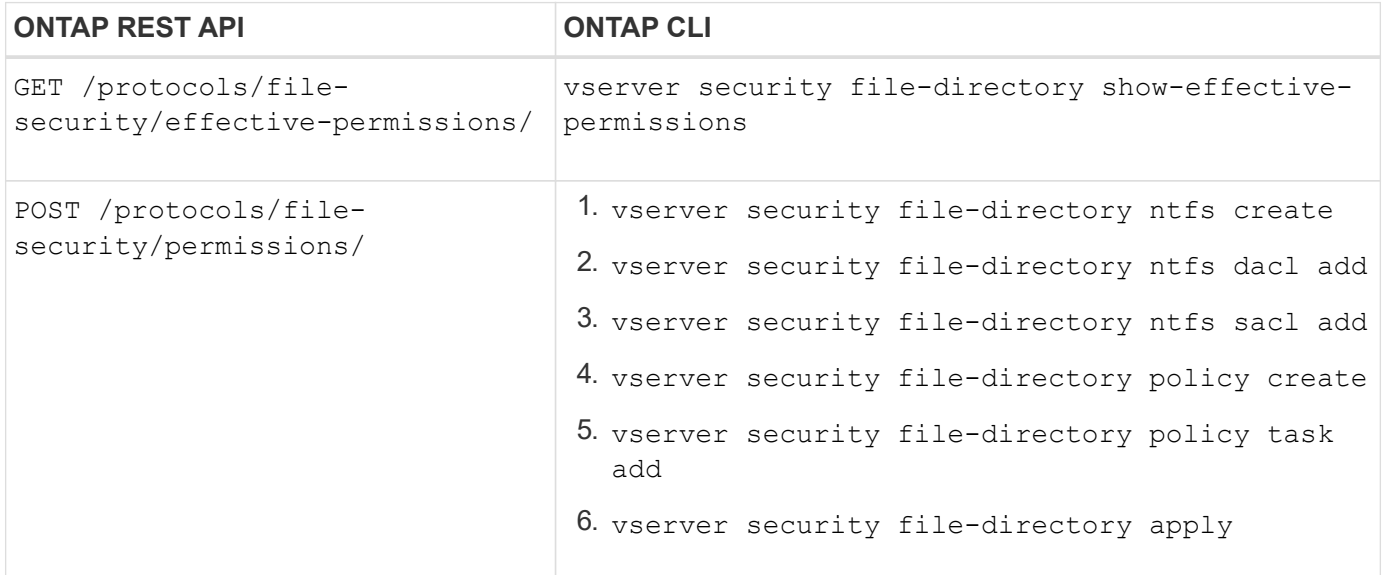

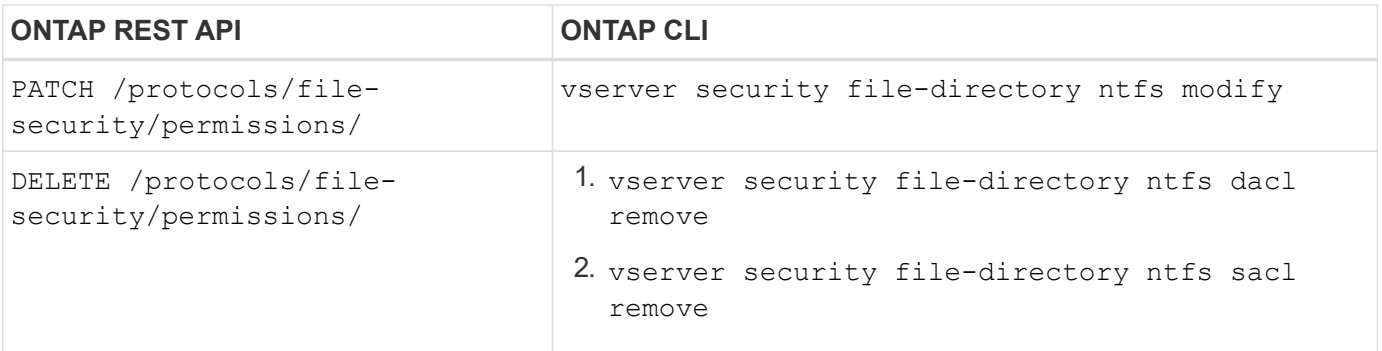

#### **Related information**

- [Python script illustrating file permissions](https://github.com/NetApp/ontap-rest-python/blob/master/examples/rest_api/file_security_permissions.py)
- [Simplified management of file-security permissions with ONTAP REST APIs](https://netapp.io/2021/06/28/simplified-management-of-file-security-permissions-with-ontap-rest-apis/)
- [Using the private CLI passthrough with the ONTAP REST API](https://netapp.io/2020/11/09/private-cli-passthrough-ontap-rest-api/)

## **Get the effective permissions for a file**

You can retrieve the current effective permissions for a specific file or folder.

#### **HTTP method and endpoint**

This REST API call uses the following method and endpoint.

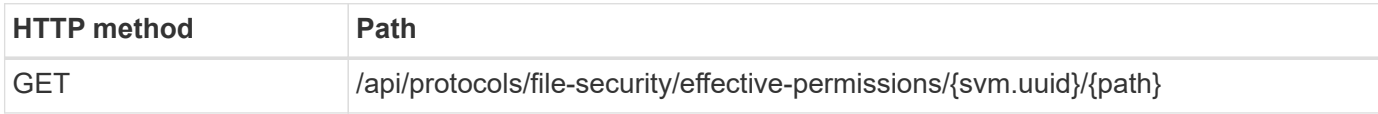

#### **Processing type**

**Synchronous** 

#### **Additional input parameters for curl examples**

In addition to the parameters common with all REST API calls, the following parameters are also used in the curl example in this step.

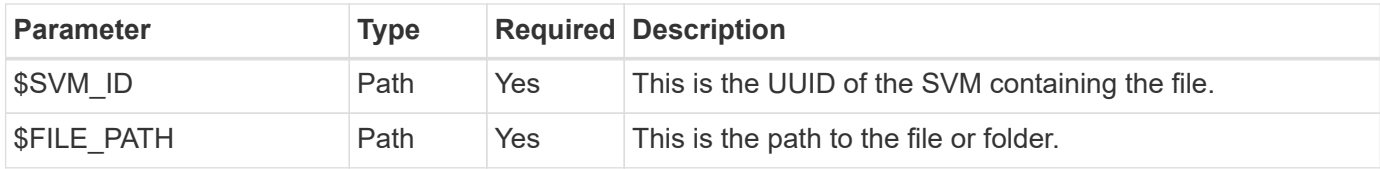

#### **Curl example**

```
curl --request GET \
--location "https://$FQDN_IP/api/protocols/file-security/effective-
permissions/$SVM_ID/$FILE_PATH" \
--include \
--header "Accept: */*" \
--header "Authorization: Basic $BASIC_AUTH"
```

```
{
    "svm": {
      "uuid": "cf5f271a-1beb-11ea-8fad-005056bb645e",
      "name": "vs1"
    },
    "user": "administrator",
  "type": "windows",
    "path": "/",
    "share": {
      "path": "/"
    },
    "file_permission": [
      "read",
      "write",
      "append",
    "read_ea",
    "write_ea",
      "execute",
    "delete child",
    "read attributes",
    "write attributes",
      "delete",
      "read_control",
    "write dac",
    "write_owner",
      "synchronize",
      "system_security"
  \frac{1}{2},
  "share permission": [
      "read",
    "read_ea",
      "execute",
    "read attributes",
    "read_control",
      "synchronize"
  \lceil}
```
# **Get the auditing information for a file**

You can retrieve the auditing information for a specific file or folder.

#### **HTTP method and endpoint**

This REST API call uses the following method and endpoint.

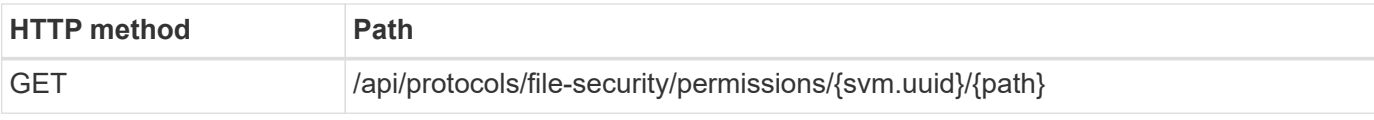

#### **Processing type**

**Synchronous** 

#### **Additional input parameters for curl examples**

In addition to the parameters common with all REST API calls, the following parameters are also used in the curl example in this step.

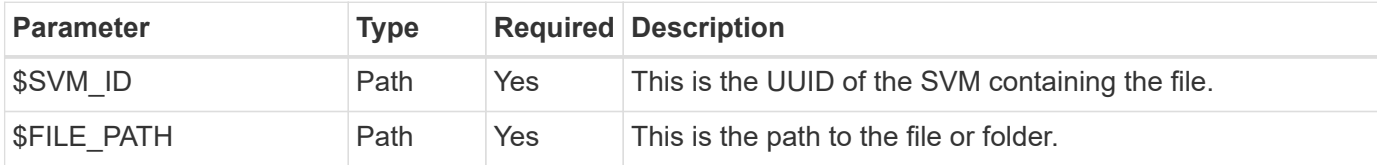

#### **Curl example**

```
curl --request GET \
--location "https://$FQDN_IP/api/protocols/file-
security/permissions/$SVM_ID/$FILE_PATH" \
--include \
--header "Accept: */*" \
--header "Authorization: Basic $BASIC_AUTH"
```
#### **JSON output example**

```
{
   "svm": {
      "uuid": "9479099d-5b9f-11eb-9c4e-0050568e8682",
    "name": "vs1"
   },
   "path": "/parent",
   "owner": "BUILTIN\\Administrators",
   "group": "BUILTIN\\Administrators",
 "control flags": "0x8014",
   "acls": [
      {
        "user": "BUILTIN\\Administrators",
        "access": "access_allow",
      "apply to": {
          "files": true,
        "sub folders": true,
        "this folder": true
        },
      "advanced rights": {
          "append_data": true,
```

```
  "delete": true,
      "delete child": true,
      "execute file": true,
      "full control": true,
      "read attr": true,
      "read data": true,
      "read ea": true,
      "read perm": true,
      "write attr": true,
      "write data": true,
      "write ea": true,
      "write owner": true,
        "synchronize": true,
        "write_perm": true
      },
    "access control": "file directory"
    },
    {
      "user": "BUILTIN\\Users",
      "access": "access_allow",
      "apply_to": {
        "files": true,
      "sub folders": true,
      "this folder": true
      },
    "advanced rights": {
      "append data": true,
        "delete": true,
      "delete child": true,
      "execute file": true,
      "full control": true,
      "read attr": true,
      "read data": true,
        "read_ea": true,
      "read perm": true,
      "write attr": true,
      "write data": true,
      "write ea": true,
      "write owner": true,
        "synchronize": true,
        "write_perm": true
      },
      "access_control": "file_directory"
   }
\frac{1}{2}  "inode": 64,
```

```
  "security_style": "mixed",
    "effective_style": "ntfs",
  "dos attributes": "10",
  "text dos attr": "----D---",
  "user id": "0",
  "group id": "0",
  "mode bits": 777,
  "text mode bits": "rwxrwxrwx"
}
```
# **Apply new permissions to a file**

You can apply a new security descriptor to a specific file or folder.

#### **Step 1: Apply the new permissions**

#### **HTTP method and endpoint**

This REST API call uses the following method and endpoint.

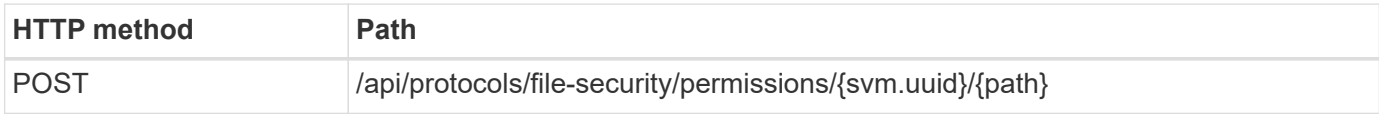

#### **Processing type**

Asynchronous

#### **Additional input parameters for curl examples**

In addition to the parameters common with all REST API calls, the following parameters are also used in the curl example in this step.

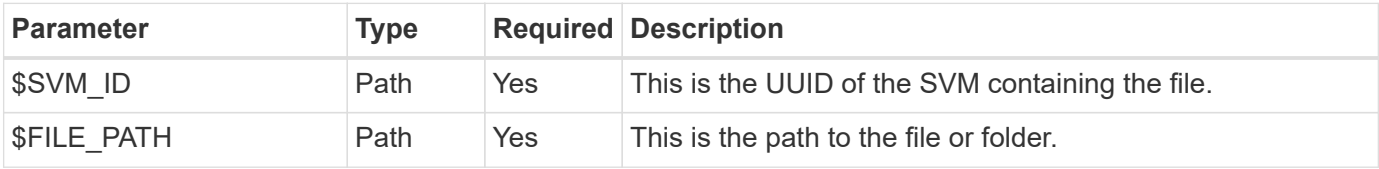

```
curl --request POST --location "https://$FQDN_IP/api/protocols/file-
security/permissions/$SVM_ID/$FILE_PATH?return_timeout=0" --include
--header "Accept */*" --header "Authorization: Basic $BASIC AUTH" --data
'{ \"acls\": [ { \"access\": \"access_allow\", \"advanced_rights\": {
\"append data\": true, \"delete\": true, \"delete child\": true,
\vee"execute file\vee": true, \vee"full control\vee": true, \vee"read attr\vee": true,
\"read data\": true, \"read ea\": true, \"read perm\": true,
\forall"write attr\forall": true, \forall"write data\forall": true, \forall"write ea\forall": true,
\"write_owner\": true, \"write_perm\": true }, \"apply_to\": { \"files\":
true, \"sub folders\": true, \"this folder\": true }, \"user\":
\"administrator\" } ], \"control_flags\": \"32788\", \"group\": \"S-1-5-
21-2233347455-2266964949-1780268902-69700, \"ignore paths\": [
\"/parent/child2\" ], \"owner\": \"S-1-5-21-2233347455-2266964949-
1780268902-69304\", \"propagation_mode\": \"propagate\"}'
```
#### **JSON output example**

```
{
  "iob": {
      "uuid": "3015c294-5bbc-11eb-9c4e-0050568e8682",
    " links": {
        "self": {
          "href": "/api/cluster/jobs/3015c294-5bbc-11eb-9c4e-0050568e8682"
  }
      }
    }
}
```
#### **Step 2: Retrieve the status of the job**

Perform the workflow [Get job instance](https://docs.netapp.com/us-en/ontap-automation/workflows/wf_jobs_get_job.html) and confirm the state value is success.

### **Update security descriptor information**

You can update a specific security descriptor to a specific file or folder, including the primary owner, group, or control flags.

#### **Step 1: Update the security descriptor**

#### **HTTP method and endpoint**

This REST API call uses the following method and endpoint.

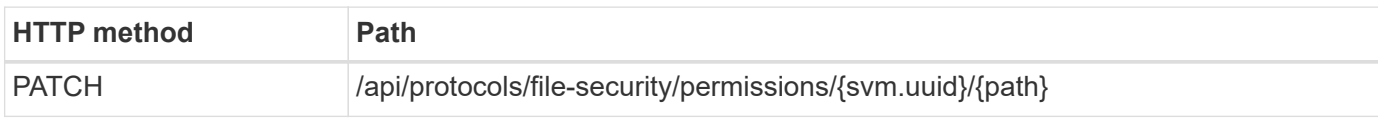

#### **Processing type**

Asynchronous

#### **Additional input parameters for curl examples**

In addition to the parameters common with all REST API calls, the following parameters are also used in the curl example in this step.

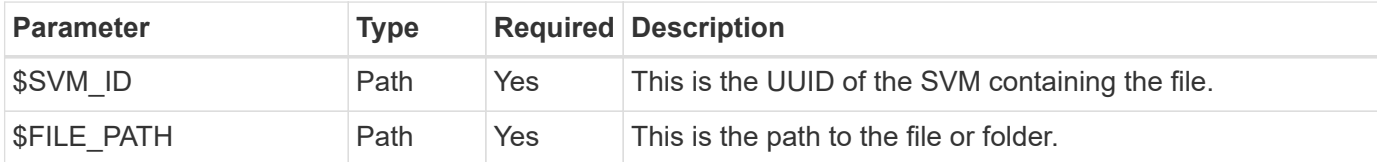

#### **Curl example**

```
curl --request POST --location "https://$FQDN_IP/api/protocols/file-
security/permissions/$SVM_ID/$FILE_PATH?return_timeout=0" --include
--header "Accept */*" --header "Authorization: Basic $BASIC AUTH" --data
'{ \"control flags\": \"32788\", \"group\": \"everyone\", \"owner\":
\"user1\"}'
```
#### **JSON output example**

```
{
  "iob": {
      "uuid": "6f89e612-5bbd-11eb-9c4e-0050568e8682",
      "_links": {
        "self": {
          "href": "/api/cluster/jobs/6f89e612-5bbd-11eb-9c4e-0050568e8682"
  }
      }
    }
}
```
#### **Step 2: Retrieve the status of the job**

Perform the workflow [Get job instance](https://docs.netapp.com/us-en/ontap-automation/workflows/wf_jobs_get_job.html) and confirm the state value is success.

### **Delete an access control entry**

You can delete an existing Access Control Entry (ACE) from a specific file or folder. The change propagates to any child objects.

#### **Step 1: Delete the ACE**

#### **HTTP method and endpoint**

This REST API call uses the following method and endpoint.

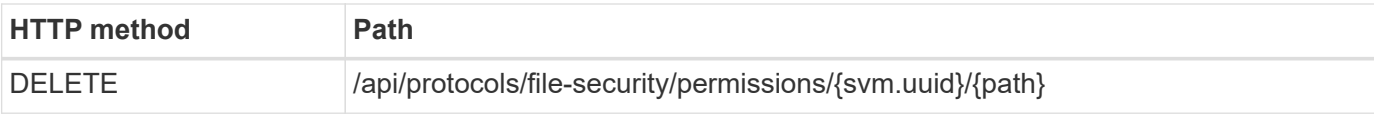

#### **Processing type**

Asynchronous

#### **Additional input parameters for curl examples**

In addition to the parameters common with all REST API calls, the following parameters are also used in the curl example in this step.

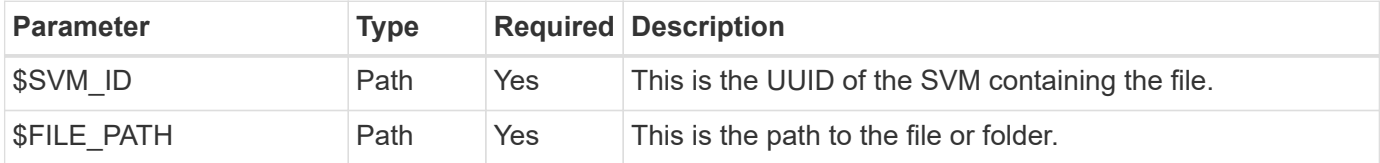

#### **Curl example**

```
curl --request DELETE --location "https://$FQDN IP/api/protocols/file-
security/permissions/$SVM_ID/$FILE_PATH?return_timeout=0" --include
--header "Accept */*" --header "Authorization: Basic $BASIC AUTH" --data
'{ \"access\": \"access allow\", \"apply to\": { \"files\": true,
\"sub folders\": true, \"this folder\": true }, \"ignore paths\": [
\"/parent/child2\" ], \"propagation_mode\": \"propagate\"}'
```
#### **JSON output example**

```
{
    "job": {
      "uuid": "3015c294-5bbc-11eb-9c4e-0050568e8682",
      "_links": {
        "self": {
           "href": "/api/cluster/jobs/3015c294-5bbc-11eb-9c4e-0050568e8682"
         }
      }
    }
}
```
#### **Step 2: Retrieve the status of the job**

Perform the workflow [Get job instance](https://docs.netapp.com/us-en/ontap-automation/workflows/wf_jobs_get_job.html) and confirm the state value is success.

#### **Copyright information**

Copyright © 2024 NetApp, Inc. All Rights Reserved. Printed in the U.S. No part of this document covered by copyright may be reproduced in any form or by any means—graphic, electronic, or mechanical, including photocopying, recording, taping, or storage in an electronic retrieval system—without prior written permission of the copyright owner.

Software derived from copyrighted NetApp material is subject to the following license and disclaimer:

THIS SOFTWARE IS PROVIDED BY NETAPP "AS IS" AND WITHOUT ANY EXPRESS OR IMPLIED WARRANTIES, INCLUDING, BUT NOT LIMITED TO, THE IMPLIED WARRANTIES OF MERCHANTABILITY AND FITNESS FOR A PARTICULAR PURPOSE, WHICH ARE HEREBY DISCLAIMED. IN NO EVENT SHALL NETAPP BE LIABLE FOR ANY DIRECT, INDIRECT, INCIDENTAL, SPECIAL, EXEMPLARY, OR CONSEQUENTIAL DAMAGES (INCLUDING, BUT NOT LIMITED TO, PROCUREMENT OF SUBSTITUTE GOODS OR SERVICES; LOSS OF USE, DATA, OR PROFITS; OR BUSINESS INTERRUPTION) HOWEVER CAUSED AND ON ANY THEORY OF LIABILITY, WHETHER IN CONTRACT, STRICT LIABILITY, OR TORT (INCLUDING NEGLIGENCE OR OTHERWISE) ARISING IN ANY WAY OUT OF THE USE OF THIS SOFTWARE, EVEN IF ADVISED OF THE POSSIBILITY OF SUCH DAMAGE.

NetApp reserves the right to change any products described herein at any time, and without notice. NetApp assumes no responsibility or liability arising from the use of products described herein, except as expressly agreed to in writing by NetApp. The use or purchase of this product does not convey a license under any patent rights, trademark rights, or any other intellectual property rights of NetApp.

The product described in this manual may be protected by one or more U.S. patents, foreign patents, or pending applications.

LIMITED RIGHTS LEGEND: Use, duplication, or disclosure by the government is subject to restrictions as set forth in subparagraph (b)(3) of the Rights in Technical Data -Noncommercial Items at DFARS 252.227-7013 (FEB 2014) and FAR 52.227-19 (DEC 2007).

Data contained herein pertains to a commercial product and/or commercial service (as defined in FAR 2.101) and is proprietary to NetApp, Inc. All NetApp technical data and computer software provided under this Agreement is commercial in nature and developed solely at private expense. The U.S. Government has a nonexclusive, non-transferrable, nonsublicensable, worldwide, limited irrevocable license to use the Data only in connection with and in support of the U.S. Government contract under which the Data was delivered. Except as provided herein, the Data may not be used, disclosed, reproduced, modified, performed, or displayed without the prior written approval of NetApp, Inc. United States Government license rights for the Department of Defense are limited to those rights identified in DFARS clause 252.227-7015(b) (FEB 2014).

#### **Trademark information**

NETAPP, the NETAPP logo, and the marks listed at<http://www.netapp.com/TM>are trademarks of NetApp, Inc. Other company and product names may be trademarks of their respective owners.